# Visiting Student Application User Guide for Students

The admission application will be considered for evaluation after the successful completion of the following **Three** (3) STEPS by the applicants on or before the stipulated deadlines:

- 1. Online Admission Application submission;
- 2. Online submission of scanned copies of required supporting documents; and
- 3. Submission of an appropriate Application Processing Fee

## Step 1: Access the online Visiting Students application.

- i. Go to <a href="https://admissions.lums.edu.pk/application/">https://admissions.lums.edu.pk/application/</a>
- ii. Create a user account and then sign in.
- iii. Enter username and password.

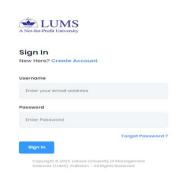

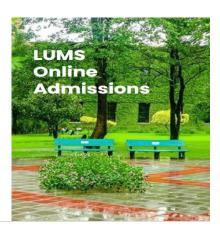

a. Select→ Apply for the Programme.

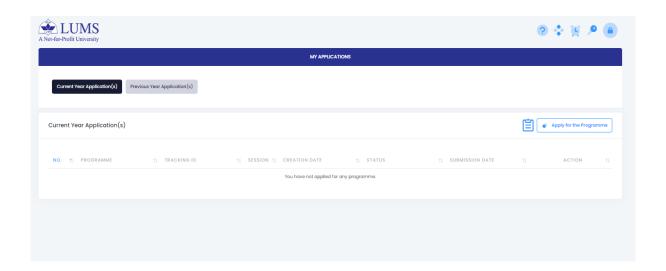

## <u>Visiting Student Application</u> User Guide for Students

b. Go to Visiting Programme tab and the following window will be visible.

Select-> Visiting Student-Fall -> Select Programme

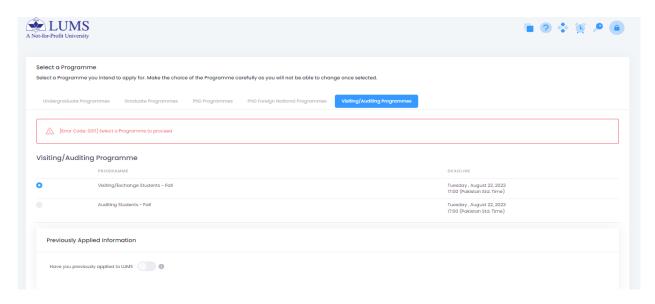

## Step 2: After the selection of Visiting Student Application, the following window will be visible.

- I. Fill out the mandatory fields in each tab sequence-wise.
- II. Application Category → Biographical information → Academic Information → Courses Information → Purpose of Statement → Extracurricular activities → Disability Form
- III. Please go through the application using **View and Print Application** tab at the right top of the window to avoid any errors.
- IV. Select "Submit Application" once you complete and view the application.

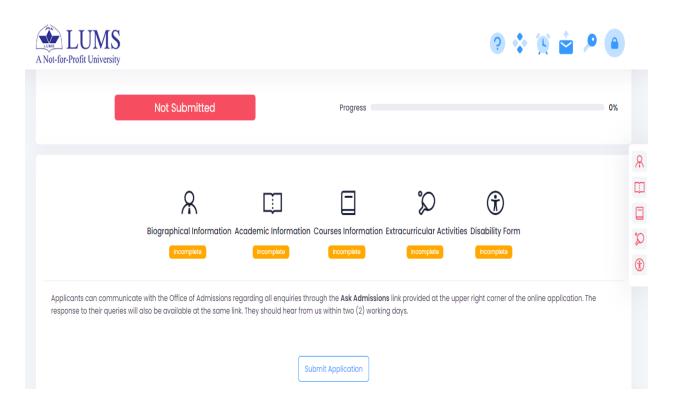

## <u>Visiting Student Application</u> User Guide for Students

## Step 3:

i. After submitting the application, you are required to upload the scanned copies of the supporting documents required in the **DOCUMENT CHECKLIST.** 

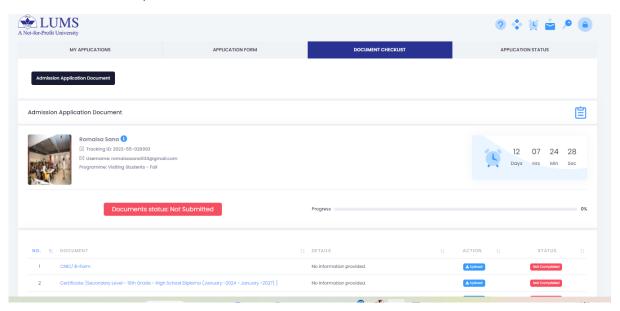

ii. After the successful completion of the online application, the applicant must make the application processing fee payment by the due date. To download the fee payment voucher, **Click Here** as mentioned in the picture.

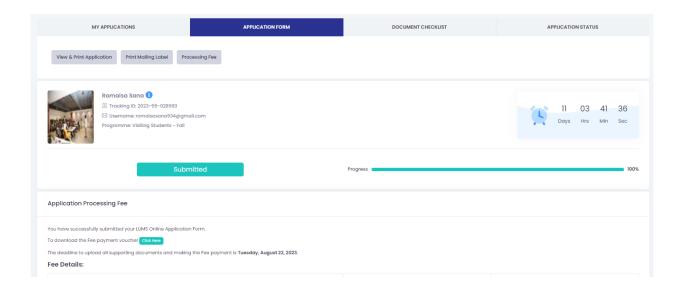

Note: It will take one day to update the Application Processing fee. In the case of fee-related queries, please write to <a href="mailto:helpdeskfinance@lums.edu.pk">helpdeskfinance@lums.edu.pk</a>. Completion of all steps is mandatory. Applications, documents, or Fee received after the stipulated deadline will not be processed.